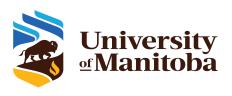

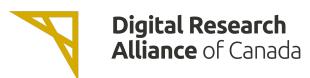

# **OSC OpenOnDemand portal on Grex**

UofM-Fall-Workshop 2022 October 2022

**Grigory Shamov** 

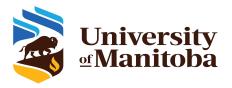

#### What Is OpenOnDemand

- <a href="https://openondemand.org/">https://openondemand.org/</a> is an HPC Web portal, or a browser GUI for HPC systems
  - File management
  - Command-line shell access
  - Job management and monitoring across different batch servers and resource managers
  - Graphical desktop environments and desktop applications
- On Grex:
  - https://aurochs.westgrid.ea https://aurochs.hpc.umanitoba.ca
  - Still uses CCDB user IDs, not UMNetID!
  - Available from within Campus network, or when on UM VPN
    - https://umanitoba.ca/computing/ist/connect/virtualpn.html
- Demo..

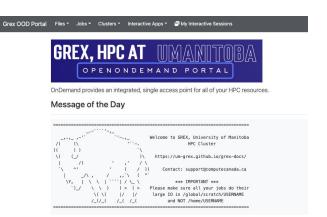

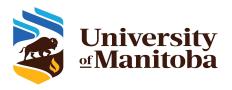

## Working with Files

https://aurochs.hpc.umanitoba.ca is an HPC Web portal, or a browser GUI for Grex

File browser in Web browser

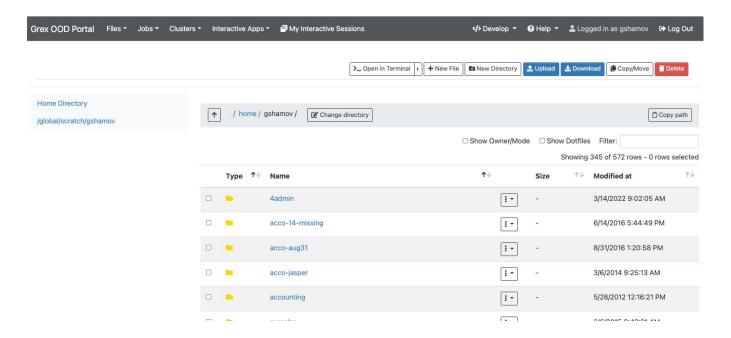

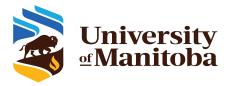

## Browsing Queue status, submitting jobs

https://aurochs.hpc.umanitoba.ca is an HPC Web portal, or a browser GUI for Grex

- Browser for the jobs in queue
- Allows for submitting job scripts from Web browser too. (But Apps are better)

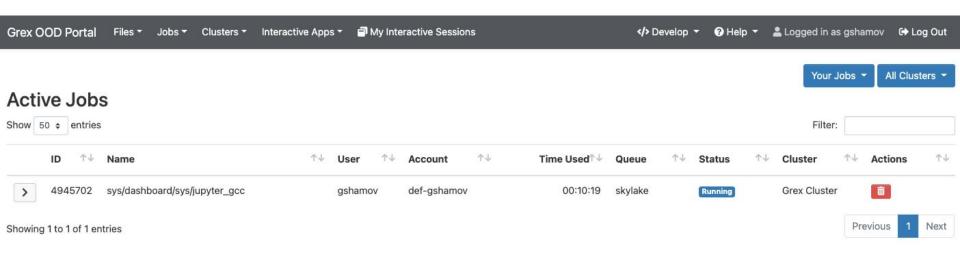

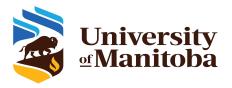

### Desktops, Shells and Apps

- <a href="https://aurochs.hpc.umanitoba.ca">https://aurochs.hpc.umanitoba.ca</a> is an HPC Web portal, o ra browser GUI for Grex
  - Simple SSH shell in-browser, on a login node is available
  - Desktops
    - on compute nodes (Lightweight GUIs like on X2go)
    - On special test node (Easiest, better GUIs)
  - Apps: GV, Matlab, Jupyter Notebooks

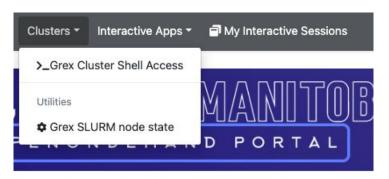

rides an integrated, single access point for all of your HPC r

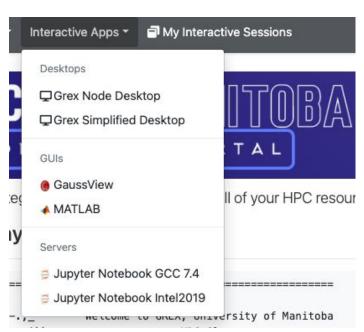

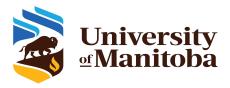

#### Desktops, Shells and Apps

- <a href="https://aurochs.hpc.umanitoba.ca">https://aurochs.hpc.umanitoba.ca</a> is an HPC Web portal, or a browser GUI for Grex
- Desktops for contributed partitions
  - For Research groups that contribute hardware
  - Only visible for the group members
  - Presently, work as SImplified GPU desktop

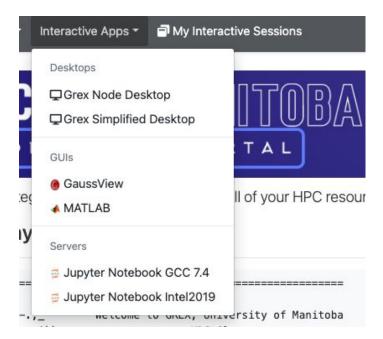

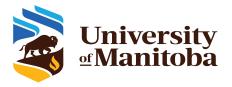

#### Interactive Sessions, Desktop Apps

- <a href="https://aurochs.hpc.umanitoba.ca">https://aurochs.hpc.umanitoba.ca</a> is an HPC Web portal, ora browser GUI for Grex
  - Apps and Desktops are running as SLURM jobs
  - Jobs create Interactive Sessions when start.
  - Desktop Sessions (like, Matlab or GaussView) talk to OOD Portal via NoVNC protocol.
    You can connect to Sessions, terminate them etc.

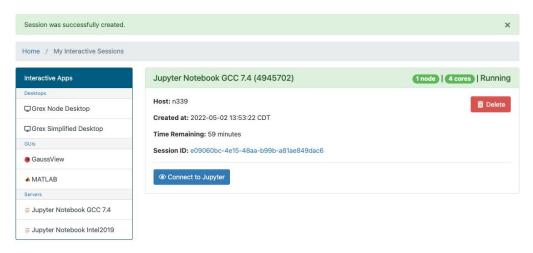

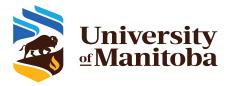

## Interactive Sessions example, JupyterLab

- <a href="https://aurochs.hpc.umanitoba.ca">https://aurochs.hpc.umanitoba.ca</a> is an HPC Web portal, or a browser GUI for Grex
  - Apps and Desktops are running as SLURM jobs
  - JuPyteR is an example of a server application
  - JuPyteR Web notebook/sessions are forwarded via OOD's proxy mechanism
  - Some "Kernels" (R, Julia, etc.) need to be user-installed first!
  - https://docs.alliancecan.ca/wiki/JupyterNotebook#Adding kernels

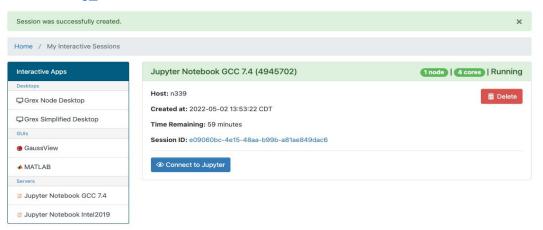

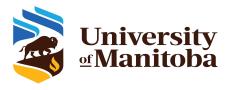

#### FAQ, Issues etc.

#### **Bad Request**

Login session expired.

- <a href="https://aurochs.hpc.umanitoba.ca/">https://aurochs.hpc.umanitoba.ca/</a> gives a Bad Request message to the left:
  - Old Dex session it kept in browser cache; clean cache, restart browser
  - Re-type aurochs.hpc.umanitoba.ca w/o the session key parameter
- Timeout messages when loading Desktop Apps or starting jobs
  - Keep hitting Reload
  - Use "test" partition for simple Desktop
- No /home and /global/scratch for new Grex users
  - Connect first time via command line SSH; a script creates them on first SSH login
- Inconvenient time limits for Desktop app
  - Contact us, we are now trying to optimize these things
- An Application X would be useful to have on Grex
  - Contact us, we are working on expanding the list of Apps.